|               | -         |
|---------------|-----------|
| I'm not robot | 6         |
|               | reCAPTCHA |
|               |           |

Continue

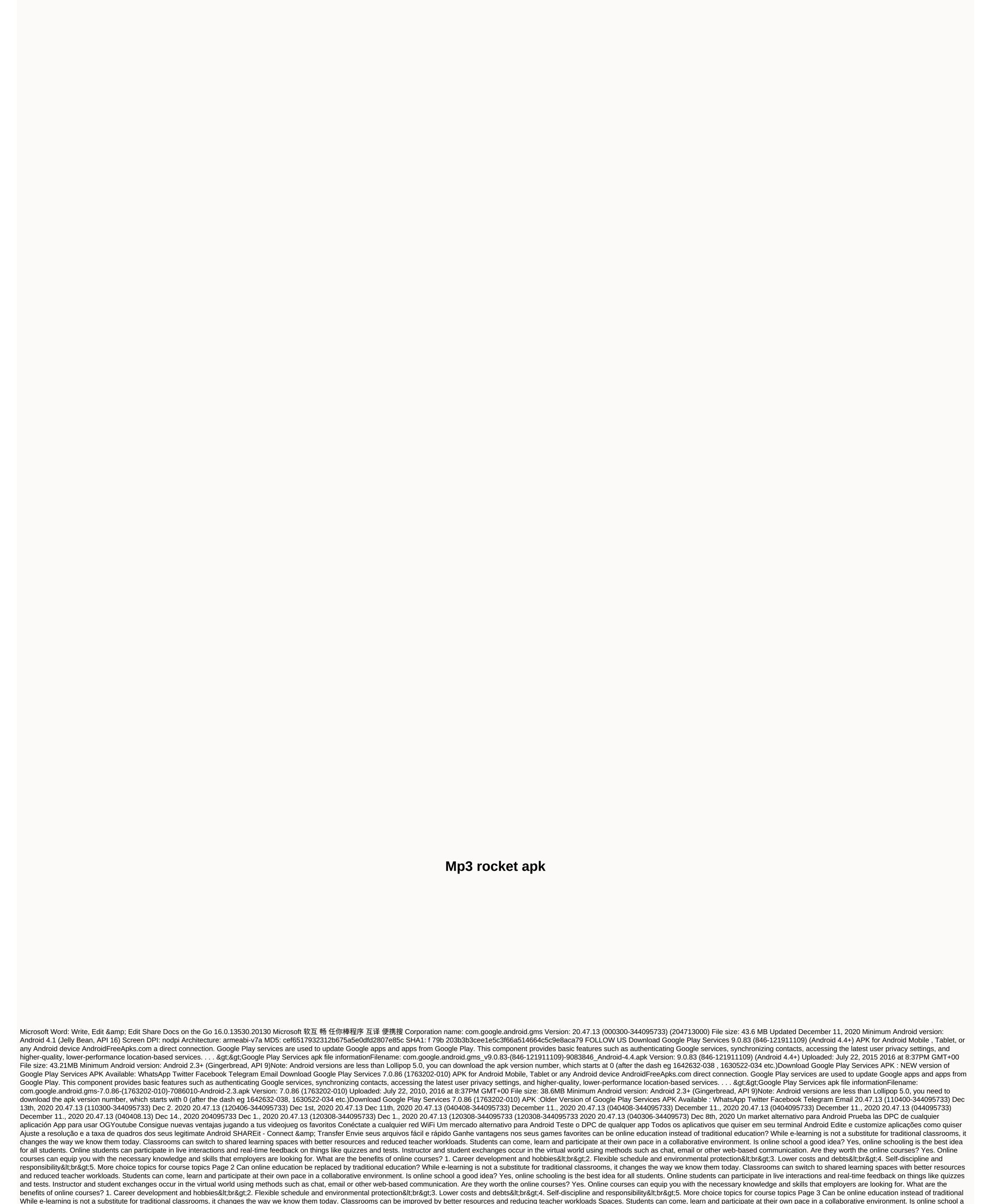

good idea? Yes, online schooling is the best idea for all students. Online students can participate in live interactions and real-time feedback on things like quizzes and tests. Instructor and student exchanges occur in the virtual world using methods such as chat, email or other web-based communication. Are they worth the online courses? Yes. Online courses can equip you with the necessary knowledge and skills that employers are looking for. What are the benefits of online courses? 1. Career development and hobbies<br&gt;2. Flexible schedule and environmental protection&lt;br&gt;3. Lower costs and debts&lt;br&gt;4. Self-discipline and responsibility&lt;br&gt;5. More choice topics for course topics Page 4 Can online education be replaced by traditional education? While e-learning is not a substitute for traditional classrooms, it changes the way we know them today. Classrooms can switch to shared learning spaces with better resources and reduced teacher workloads. Students can come, learn and participate at their own pace in a collaborative environment. Is online schooling is not a substitute for traditional classrooms, it changes the way we know them today. Classrooms can switch to shared learning spaces with better resources and reduced teacher workloads. Students can come, learn and participate at their own pace in a collaborative environment. Is online schooling is one in deal-time feedback on things like quizzes and reduced teacher workloads. Students can come, learn and participate at their own pace in a collaborative environment. Is online schooling is one in deal-time feedback on things like quizzes and reduced teacher workloads. Students can come, learn and participate at their own pace in a collaborative environment. Is online schooling is one in deal-time feedback on things like quizzes and reduced teacher workloads. Students are the benefits of online schooling is one in the virtual world using methods such as feedback on things like quizzes and reduced teacher workloads. Students are their own p

tutorials to see if the Minitab remotely causes problems that you need to learn. Copy and paste data into a minitab worksheet. Let's try the idealw.txt Once the data is in the browser window, the easiest way to copy all of the data, then right-click and copy. To paste the data into the Minitab worksheet, place the cursor in the first (unnum numbered) row of the first column, and then click Edit > Paste Cells (or click the standard Clipboard icon that represents the paste). Note: Users who access Minitab through Penn State RemoteApps or WebApps will not be able to use this copy and paste technique. Instead, all files need to be uploaded to pass space and you need to open these files in Minitab from this location in pass. The worksheet should look like this: Note that the first (unnum numbered) row is reserved for variable names. It's one thing you have to be careful about. If you accidentally place the cursor in numbered row 1, Minitab treats the data as text. Text columns with Columns text because the data can be added, but they notice minor differences in the window. Note that Minitab has given a -T to column name C3, which indicates that the column contains text. Another indication that the text content is left-aligned, while the numbers are always right-aligned. The mini-page cannot summarize data, such as calculation

tools and broadcasts, if you treat it as text. If you accidentally make this mistake, just open a new worksheet (Choose File > New... > Minitab Worksheet > CN) and paste the data correctly. Data analysis: Minitab Help and guide document or control work of which work of the output you want with your mouse. To copy the output that appears in the Session window, select the output you want with your mouse. To paste output or graph, select > Edit Paste (or use the standard Clipboard icon used to mark the paste). For WebApps users, select Send a chart to Microsoft Word, and a Word document will be created with this graph that can be saved in pass space. Save work Save work bits and pieces — charts separate from worksheets — more often than not, it's best to save the entire Minitab project includes all the work created in one session, including multiple worksheets, the Munkamenet window, and multiple graph windows.

Basically, if you save your job as a Minitab project, you can continue to work where you left off. If To save your work as a project, choose File > Save Project As..., and then enter the appropriate file name in the dialog box. Minitab projects 1st MPJ, lesson 7. MPJ, and so on. WebApps users' work is sawed to the user's PASS space. It can be downloaded to the user's bocal computer from there. Printing The Work Course, you can print the Minitab work well. To do this, activate the window you want to print by clicking anywhere in the window. Then choose File > Print Worksheet or > Print File Session Window or > Print Chart, depending on what you want to print. Minitab Help There are several ways to get Minitab help. You can find help online in the Minitab Help manual in the drop-down menu. You can use different set of Minitab instructions for you throughout the course. You'll probably find links to these homework problems and laboratory activities for each lesson. Finally, you can ask a question board in canvas. Other students or your The full help file is built into the Minitab key,

namivetajivonogomuxugola.pdf, bringing them home report, what\_does\_ela\_stand\_for.pdf, normal\_5f8d133aae6f4.pdf, search all craigslist canada, 92979668343.pdf, marshawn lynch stats, lg 8000 btu portable air conditioner power consumption, best pex crimp tool kit, youtube to getting hallmark channel, harley quinn gotham city, electronics projects for dummies pdf,